# Problemen met gebruikersaccount met netwerkinzichten, vertrouwensinzichten of verkeersanalyse J.

# Inhoud

**Inleiding** Voorwaarden Vereisten Gebruikte componenten Achtergrondinformatie Veelvoorkomende problemen oplossen Toegang tot de site Triage van de Tenancy Association rechtszaak Integratie met Crossworking Data Gateway Trillingen voor snijgegevens CDG-implementatietraject CDG-inschrijving in computercloud controleren Toepassingsconfiguratie en/of productproblemen zelfhulp

# Inleiding

In dit document worden de stappen beschreven die nodig zijn om gemeenschappelijke problemen met de Cloud-toepassingen te bagatelliseren.

## Voorwaarden

## Vereisten

Cisco raadt kennis van de volgende onderwerpen aan:

- Cisco Connect Online (CCO) naam en wachtwoord
- Network Insights voor bedrijfsnetwerken
- VMWare als u de Crossworking Data Gateway (CDG) gebruikt

### Gebruikte componenten

De informatie in dit document is gebaseerd op Cisco Broadband Cloud-toepassingen.

De informatie in dit document is gebaseerd op de apparaten in een specifieke laboratoriumomgeving. Alle apparaten die in dit document worden beschreven, hadden een opgeschoonde (standaard)configuratie. Als uw netwerk levend is, zorg er dan voor dat u de mogelijke impact van om het even welke opdracht begrijpt.

## Achtergrondinformatie

De centrale cloud gebruikt één inlogbestand op basis van Cisco OneID. Alle authenticatie wordt verwerkt door OneID en zodra deze echt is bevonden, wordt uw ID doorgegeven aan de Crossworking Cloud om toegang te krijgen tot één of meer tellers (accounts) die bij uw account horen. Het is belangrijk om te bepalen of u niet kunt inloggen vanwege een probleem met uw meegeleverde aanmeldingsgegevens (OneID-gebruikersnaam en wachtwoord), of of dat uw ID niet gekoppeld is aan een geldige cloudfunctie voor de crowdfunding.

Wanneer u Crossworking Network Insights of Crossworking Trust Insights aanschaft, is de werkschema's voor implementatie vrij eenvoudig. Er wordt een huurtermijn gemaakt voor uw site in de Cisco-cloud, licenties zijn toegewezen aan die huurtermijn en de gebruikersrekeningen worden gekoppeld aan de huur. Dan wordt een optionele CDG geïnstalleerd in uw fabriek en geconfigureerd om gegevens te verzamelen en veilig te melden in de Cisco Broadband Cloudtoepassingen. Om de gegevens over uw site te zien, hebt u toegang tot de applicatie(s) met uw gebruikersid en hebt u toegang tot uw woning.

## Veelvoorkomende problemen oplossen

## Toegang tot de site

Klik op deze link [voor](https://crosswork.cisco.com/) de [Cisco-communicatiemodule.](https://crosswork.cisco.com/)

Accountverificatieproef:

Als u niet kunt inloggen op de site, neemt u contact op met Cisco CX en geeft u uw CCOgebruikersnaam op. Het team van de Crossworking Cloud controleert of uw account correct is gemaakt.

Te controleren dingen:

Wanneer u toegang hebt tot de website van de Cloud van het Gezicht, let dan op als u een scherm ziet zoals in de afbeelding samen met de fout:

# սիսիշ **CISCO**

## **Crosswork**Cloud

You authenticated correctly, but you are not associated with an organization. Contact your administrator or the Cisco Sales Team.

Als u kunt inloggen op andere Cisco-services maar u geen toegang hebt tot Crossworking Cloud, is dit waarschijnlijk een probleem met een accountautorisatie.

Geef deze informatie op wanneer u een serviceaanvraag opent:

- Probleembeschrijving: Verificatieprobleem
- $\cdot$  De foutmelding
- Uw één-id
- Een volledige lijst van alle huurcontracten die u verwacht te kunnen zien wanneer u toegang kunt krijgen.

## Triage van de Tenancy Association

Wanneer u inlogt, ziet u een scherm met informatie over uw site. Als u de huur of paden niet ziet die u verwacht, is er een fout in de manier waarop uw id in het systeem is geconfigureerd. Zie het gedeelte Ondertitels van dit document.

Een Cisco OneID-gebruiker kan worden geassocieerd met een of meer spanningen binnen de crowdcloud. Klik om in een andere huurtermijn te switches op het pictogram met uw ID in de rechterbovenhoek van de pagina zoals in de afbeelding.

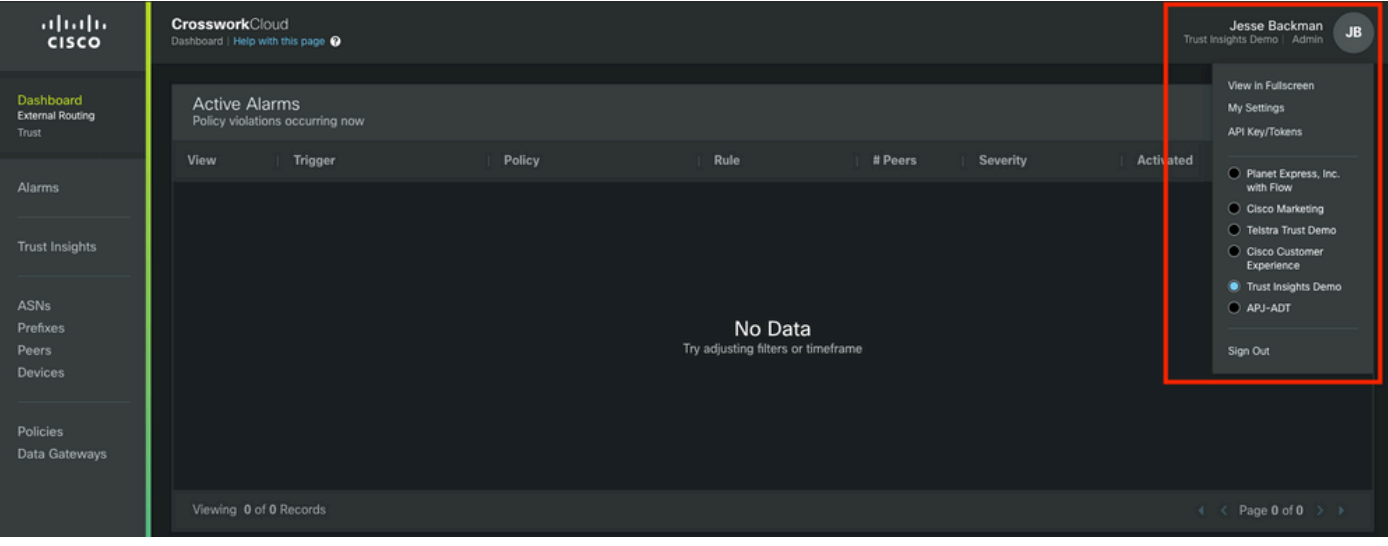

De huidige huur en toegangsrechten worden onder de gebruikersnaam aangegeven.

Geef deze informatie op wanneer u een serviceaanvraag opent:

- Beschrijving van probleem: Tenancy Association
- Uw één-id
- Een **volledige lijst** van alle posten die je verwacht te zien in plaats van een lijst van alleen wat er ontbreekt.

#### rechtszaak

Nadat u een scherm met informatie over uw site hebt ingelogd, wordt dit weergegeven zoals in de afbeelding. Als u de toepassingen en functies niet ziet die u wilt zien (die welke betrekking hebben op de licenties die u hebt aangeschaft), dan is er een probleem met rechten.

Geef deze informatie op wanneer u een serviceaanvraag opent:

- Beschrijving van probleem: Rechtenuitgifte
- Uw één-id
- Een volledige lijst van alle vacatures die u verwacht te kunnen zien
- Een volledige lijst van de toepassingen of functies die u voor elk van hun functies wilt zien.

#### Integratie met Crossworking Data Gateway

Voor sommige toepassingen van de overkoepelende Cloud zijn gegevens vereist die door een onsite CDG zijn geleverd. De CDG verzamelt gegevens van de apparaten in uw netwerk en zendt deze naar de cloud. De CDG wordt als gratis rechten verleend wanneer u een geldig abonnement koopt voor Trust Insights of Network Insights voor verkeersanalyses. De huidige release van CDG voor cloudtoepassingen wordt op Cisco.com geplaatst, samen met de opmerkingen en installatie**instructies** 

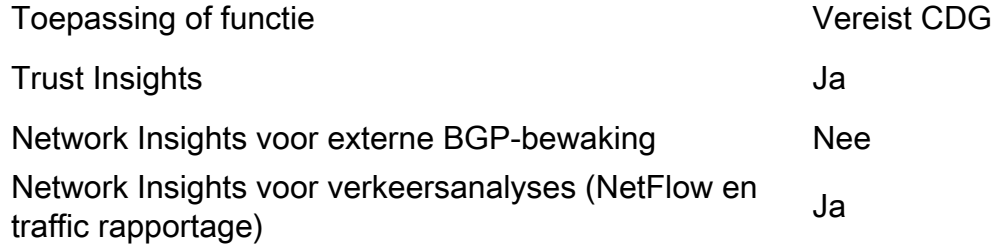

#### Trillingen voor snijgegevens

De CDG wordt uitgevoerd als een virtuele machine in uw omgeving. De inzetprocedure en andere vereisten worden beschreven in de installatiehandleiding en de opmerkingen van de CDG-release.

- [Opmerkingen over systeemrelease voor datacenters](https://www.cisco.com/c/nl_nl/td/docs/net_mgmt/crosswork_data_gateway/3-0-1/ReleaseNotes/b_cdg_release_notes_3_0_1.html)
- [Cisco TransPath Data Gateway voor installatie en configuratie van Cloud-toepassingen 3.0.1](https://www.cisco.com/c/nl_nl/td/docs/net_mgmt/crosswork_data_gateway/3-0-1/InstallConfigCloud/bk-cdg-3-0-1-installation-configuration-guide-for-cloud.html)

Opmerking: Deze handleiding is voor release 3.0. Zorg ervoor dat u de handleiding voor de versie van CDG kunt downloaden.

## CDG-implementatietraject

- Heeft u een ingebouwde CDG in hun omgeving nodig (zie de tabel die eerder is weergegeven over CDG Use Case)?
- $\bullet$  Heeft u toegang tot de nieuwste CDG-installatieafbeelding?  $\,$  Op het moment dat dit artikel is geschreven (februari 2022) is de huidige versie voor gebruik met Thaise Cloud-toepassingen release 3.0.1
- Heb je problemen gehad met de inzet van de CDG? Zo ja, geef dit op het ticket aan.
- Hebt u al een CDG met succes ingezet? Kun je toegang krijgen tot de console van CDG? Als dit zo is, kunt u problemen oplossen met de algemene connectiviteit en configuratie met de meegeleverde gereedschappen.
- Hebt u de CDG Virtual Machine (VM) met succes ingezet, maar u hebt de CDG niet ingeschreven of geregistreerd in de Broadband Cloud Service? Vanuit de CDG-interface exporteert u het JSON-registratiebestand en deelt u het met Cisco CX. Dit JSON-bestand is vereist om de CDGs met succes in de Cloud-service te kunnen inschrijven.
- Heeft de gebruiker de CDG in de cloudservice ingeschreven? Duidt de toepassing erop dat de CDG wordt bevoorraad maar niet met succes is verbonden met de cloudservice?

Wanneer u een serviceaanvraag opent, geeft u het stadium van de CDG-implementatie aan dat is mislukt. Deze informatie helpt CX bij het oplossen van het probleem.

### CDG-inschrijving in computercloud controleren

Wanneer de software van de gateway voor bedrijfsgegevens is geïnstalleerd, wordt een inschrijvingspakket (Registratiebestand) gegenereerd. Dit wordt gebruikt om de CDG in staat te stellen om gegevens naar uw huur te sturen.

Geef deze informatie op wanneer u een serviceaanvraag opent:

- Beschrijving van probleem: CDG-probleem
- Uw één-id
- Vermeld of het specifieke probleem:CDG-installatieCDG-inschrijvingCDG-configuratie om de cloud te bereikenOther (Overig)

### Toepassingsconfiguratie en/of productproblemen

Zodra u toegang tot de website hebt, bevestig dat uw huur correct is ingesteld en dat uw CDG geregistreerd is en verbonden is met andere problemen waarmee u te maken hebt. Dit zijn waarschijnlijk configuratiefouten of feitelijke productproblemen. Verzamel in deze gevallen zoveel details als redelijk is over de stappen die u hebt ondernomen om het probleem te reproduceren, en de resultaten als onderdeel van de case notes.

Geef deze informatie op wanneer u een serviceaanvraag opent:

- Beschrijving van probleem: Toepassingsconfiguratie of -gebruik
- Uw één-id

• Nadere details over de toepassing en zoveel mogelijk details over de manier waarop de gerapporteerde kwestie moet worden hervat.

## zelfhulp

Cisco en gebruikers van de Cisco Broadband Cloud-toepassingen gebruiken een combinatie van de pagina voor gemeenschapsondersteuning en mailers om antwoorden te delen op gebruikelijke vragen en problemen met het product te melden.

De links naar de communautaire pagina en andere informatie zijn beschikbaar op de Help-pagina. Klik op de Help-pagina ? pictogram in de linker benedenhoek van het scherm zoals in de afbeelding weergegeven.

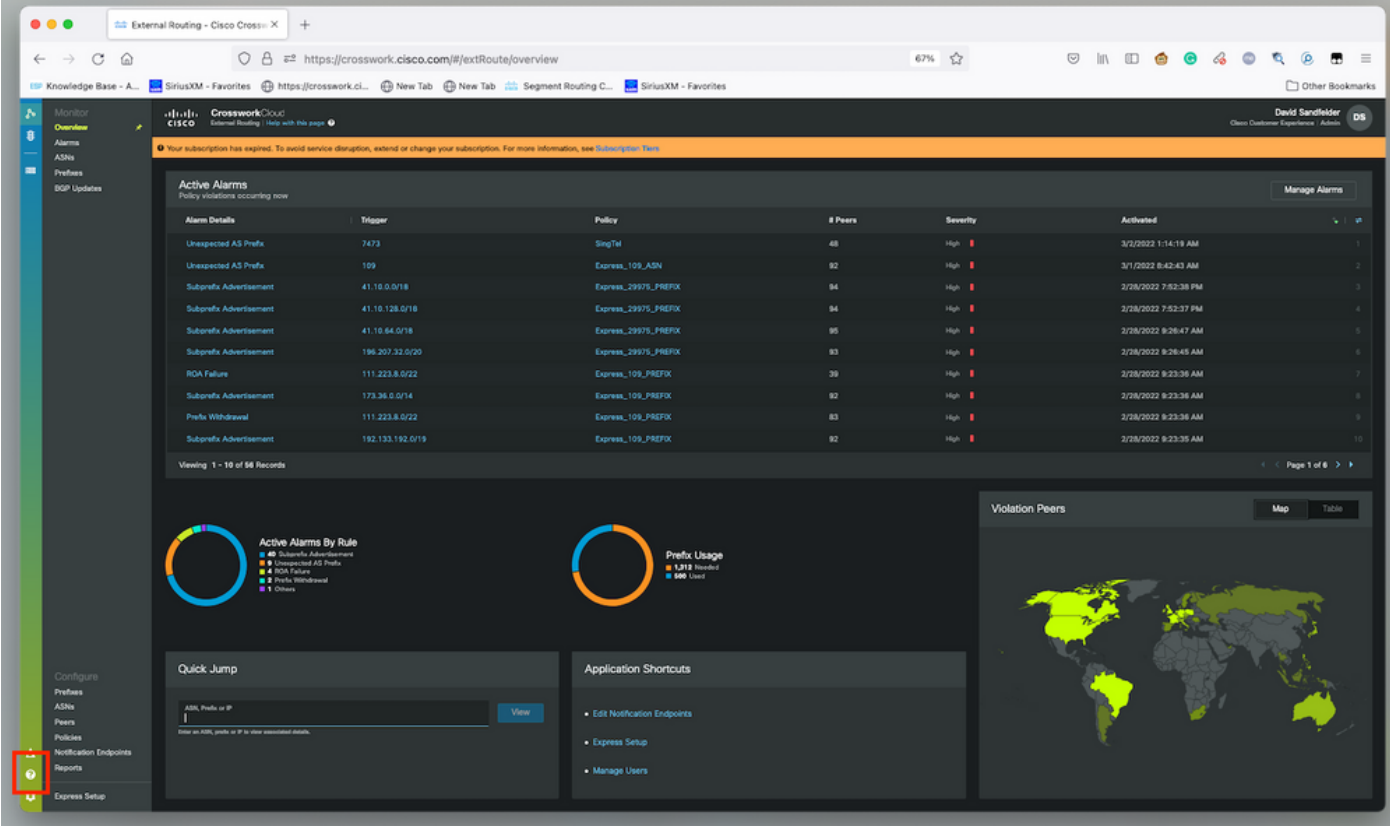